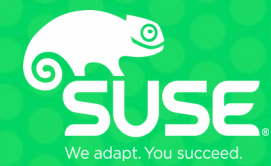

### SMB debugging tools the art of hair pulling

Aurélien Aptel <aaptel@suse.com> **SUSE** 

## **Who am I?**

- Aurélien Aptel
- Work in SUSE, Samba Team
- Focus on SMB kernel client aka "cifs.ko"
	- Cifs-utils, Wireshark, Pike, ...

## **What is this about?**

- Different debugging approaches I use
- Some new features I worked on
- Mostly useful to developers
- But also for administrators, to diagnose network issues

# **Debugging is hard**

- No silver bullet
- Some approaches work better than others for certain bugs
- SMB bugs
	- In client?
	- In server?
	- Both?
	- Specifications wrong?
	- Unspecified?
- Lot of possible failures
	- Goal: isolate as much as possible before digging in

# **Different versions: git bisect**

#### • Setup

- Find "good" commit
- Find "bad" commit
- Dichotomy
	- Tries to find first bad commit
	- Checkouts intermediaries commits you can test
	- Search space divided by 2 at each step
	- $-$  N commits  $\rightarrow$  O(log N) steps to determine first bad commit
	- Really powerful: 130k commits in 17 steps
- Can be automated
	- Reproduce script
		- Indicate if "good" or "bad" via the exit code
	- git bisect run myscript.sh

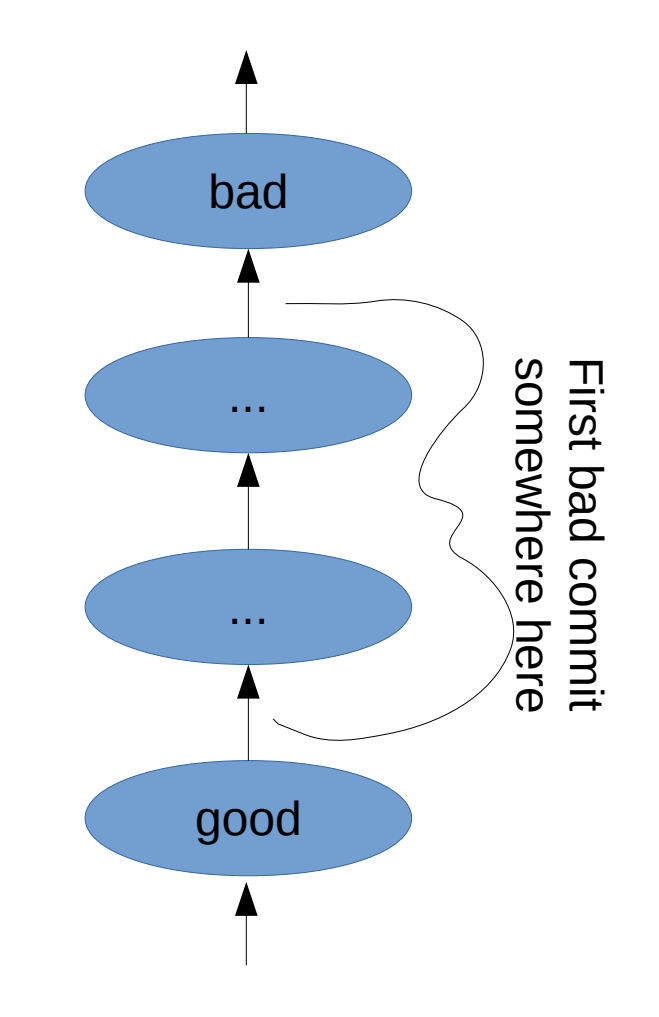

# **Code reading**

- The inevitable code/doc-reading part
	- Reading the spec one time to get an idea of how it's supposed to work at the protocol layer
	- Finding the corresponding codepath
	- Reading source code of the relevant functions
	- Look for bug, typos, and wrong logic wrt the specs
	- Repeat
- Amount of code to grok can be very big
	- Long process, easy to miss the bug

## **Different implementations**

- Sometime there are no good commits or its very impractical to find
- Try different combination of servers/clients
	- Windows, samba, smbclient, cifs.ko
- Try writing a test client that only does the buggy steps
	- Samba torture test framework
	- Pike ( <https://github.com/emc-isilon/pike> )
		- Clean, pure-python, SMB2/3 lib, with easily tweakable fields
		- Used to test SMB3 POSIX extensions ( <https://github.com/aaptel/pike/commits/smb3unix> )
	- Microsoft has open-sourced a massive testing framework
		- <https://github.com/Microsoft/WindowsProtocolTestSuites>

# **Debugger**

- Good tool but often impractical
- Breakpoints = timeouts
- Samba
	- Forks for user sessions
	- set follow-fork-mode child set detach-on-fork off
- Kernel
	- Qemu gdb server
	- $-$  qemu  $-$  s
	- $-$  gdb -ex 'add-auto-load-safe-path /' \
		- -ex 'target remote :1234' vmlinux

# **Debugger**

- Python helper funcs in kernel.git
- Kernel cannot be compiled without optimization
	- Out of order execution
	- dreaded <optimized out>
	- Inline code
	- Since GCC v4.8 '-Og'
		- "kernel hacking: GCC optimization for better debug experience (-Og)"
		- <https://www.mail-archive.com/linux-kernel@vger.kernel.org/msg1707708.html>

# **Logs**

#### • Samba

- smb.conf
	- Log level  $= 10$
- Smblog-mode for emacs :)
	- DEMO

# **Logs**

#### • Samba

#### – smb.conf

- $\cdot$  Log level = 10
- Smblog-mode for emacs :)
- Kernel

```
• echo 1 > /proc/fs/cifs/cifsFYI
   echo 8 > /proc/sys/kernel/printk
   echo 1 > /sys/module/dns_resolver/parameters/debug
   echo "module cifs +p" > /sys/kernel/debug/dynamic_debug/control
   echo 'file fs/cifs/* +p' > /sys/kernel/debug/dynamic_debug/control
```
#### – ftrace / trace-cmd

- Record call graph
	- <https://jvns.ca/blog/2017/03/19/getting-started-with-ftrace/>

## **Kernel logs: ftrace**

• Deeper strace

...

...

- Records call graph
	- trace-cmd record -e all -p function graph  $-F \setminus$ mount.cifs //localhost/myshare /mnt -o …
	- trace-cmd report

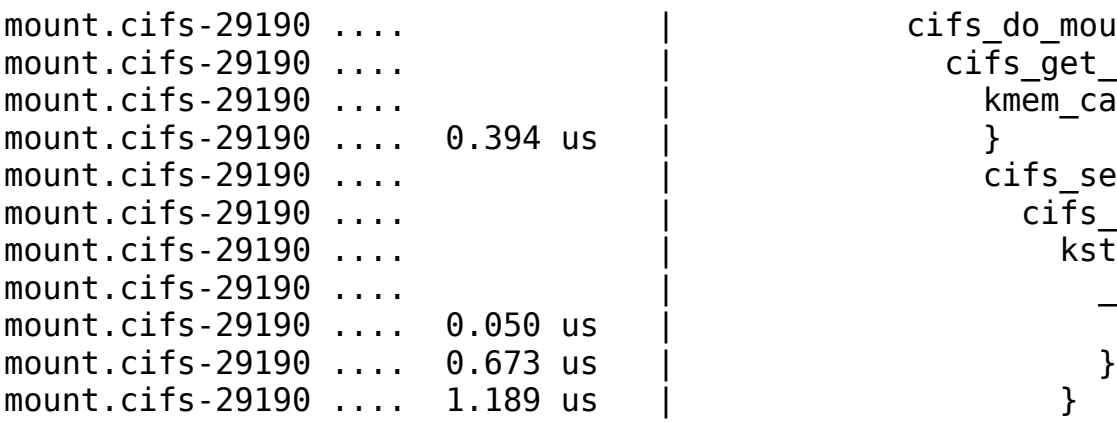

```
cifs do mount() \{cifs get volume info() {
     kmem cache alloc trace() {
     cifs setup volume info() \{ci\bar{f}s_parse_mount_options() {
          ks\overline{t}rndup\overline{()} {
               kmalloc track caller() \{kmalloc\overline{S}slab(\overline{S};
```
## **Kernel logs: ftrace**

- System wide recording
- Filter for specific syscalls (mount 165, umount 166)
	- <https://filippo.io/linux-syscall-table/>

```
# mount.cifs //localhost/myshare /mnt
# trace-cmd record -e sys_enter -f id==165
Hit Ctrl^C to stop recording
\gamma# trace-cmd report
mount.cifs-21482 [001] …: sys_enter: NR 165 (...)
```
### **Kernel logs: ftrace**

- Usable without trace-cmd
- Fs-like API via /sys/kernel/debug/tracing

```
#!/bin/bash
set -v
d=/sys/kernel/debug/tracing
# set event and filter
echo sys enter > $d/set event
echo id==166 > $d/events/raw_syscalls/sys_enter/filter
# start/wait/stop tracing
echo 1 > \frac{6}{3} tracing on
read -p "recording... press enter to stop"
echo 0 > $d/tracing on
                                                     # tracer: nop
                                                     #
                                                     # TASK-PID CPU# TIMESTAMP FUNCTION
                                                     # | | | | |
                                                      umount-13991 [000] ...: sys_enter: NR 166 (...)
```
# print & clear cat \$d/trace echo  $0 > $d/t$ race

- Wire log
- When applicable, network trace analysis is very effective
- Wireshark!
	- smb||smb2||dns||krb4

• Wireshark decryption (3.0 and 3.11)

- [https://wiki.samba.org/index.php/Wireshark\\_Decryption](https://wiki.samba.org/index.php/Wireshark_Decryption)
- Requires wireshark 3.0.0 (28 feb 2019)
- Samba (master)
	- Controls both client and server
	- smb.conf
		- debug encryption = yes
	- smbclient … --option='debugencryption=yes' -e -mSMB3\_11
- Kernel (4.13+)
	- CONFIG\_CIFS\_DEBUG\_DUMP\_KEYS=y
	- **Enable carefully!**

#### • Wireshark decryption (3.0 and 3.11)

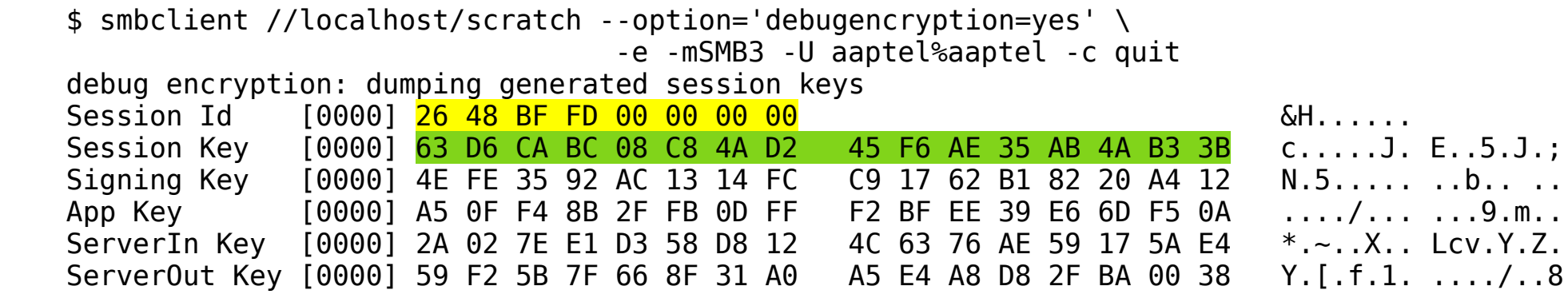

 \$ wireshark -ouat:smb2\_seskey\_list:2648BFFD00000000,63D6CABC08C84AD245F6AE35AB4AB33B \ -r capture.pcap

• Wireshark decryption (3.0 and 3.11)

# mount.cifs //localhost/myshare -o vers=3.0,seal # dmesg | grep CIFS CIFS VFS: generate\_smb3signingkey: dumping generated AES session keys<br>CIFS VFS: Session Id 31 00 00 54 64 1c 00 00 31 00 00 54 64 1c 00 00 CIFS VFS: Session Key 5a 92 df 3f a4 a5 c2 52 46 06 05 e5 52 75 ca 0c CIFS VFS: Signing Key cb 7b 5d 7f d3 e5 21 68 74 3e 36 8f 12 da 2f 50 CIFS VFS: ServerIn Key 0a 47 11 de a8 7a 96 c2 c3 7f c5 82 3c ff ac 3f CIFS VFS: ServerOut Key 48 81 e5 42 69 15 d1 a0 d0 70 ca 74 af f5 b3 ce

\$ wireshark -ouat:smb2 seskey list:31000054641C0000,5a92df3fa4a5c252460605e55275ca0c \ -r capture.pcap

#### • Wireshark decryption (3.0 and 3.11)

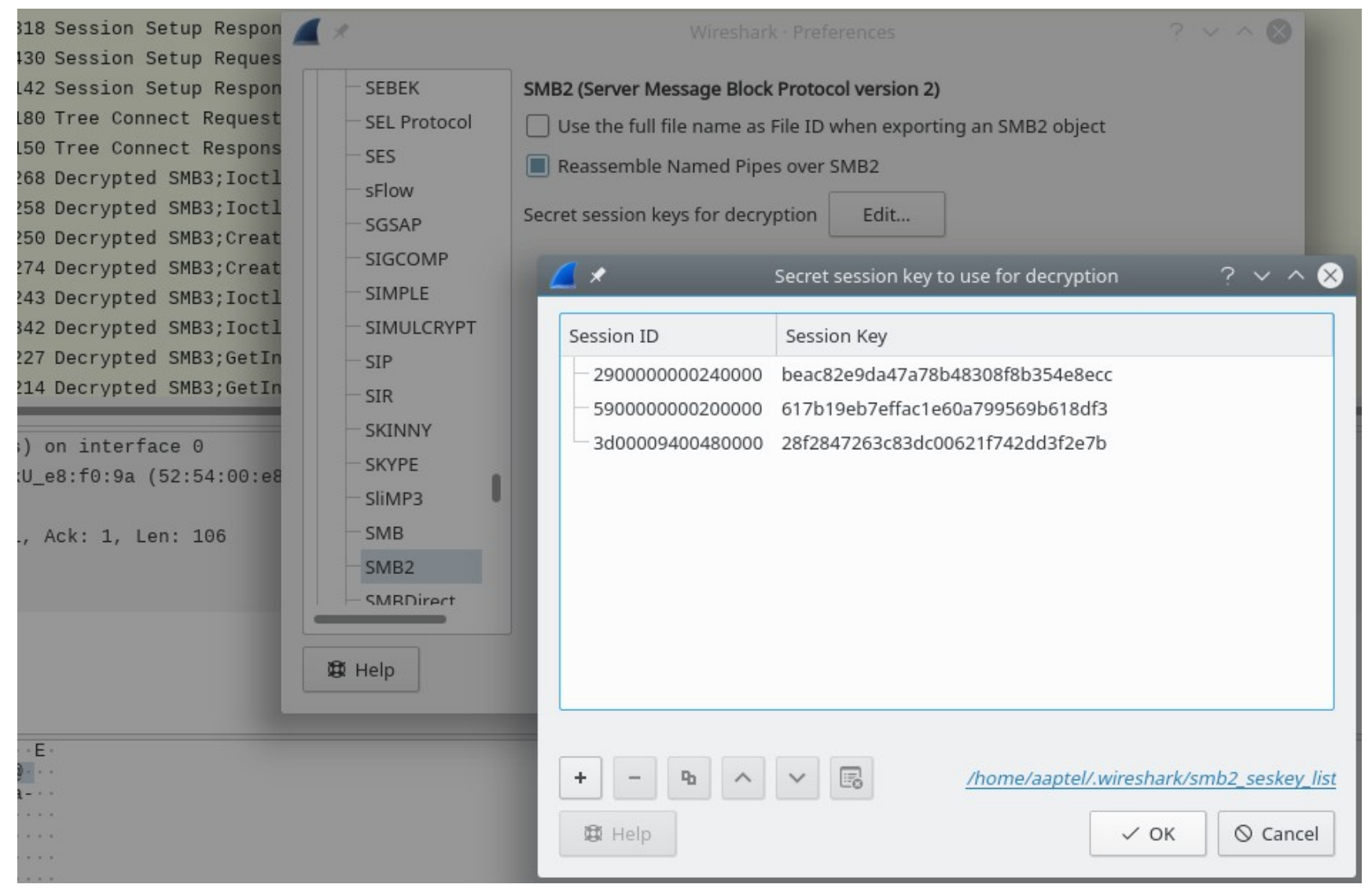

- Some other new changes in Wireshark SMB2 dissector:
	- Better parsing of compounded responses
	- Proper parsing of error contexts
	- Support for parsing reparse point data
		- NFS reparse tags (symlinks, block/char device, pipes, ...)

### **Network capture comparison**

- Get a trace of a working case
- Get a network trace of the issue
- Look hard at both traces
	- try to see what the good client/server is doing that the bad one doesn't (or vice versa)
	- Compare packets, fields, etc

### **Comparing network traces**

- Open both traces side by side
- Expand the little handles
- Lots of them...
	- Nested
		- Into
			- Each
				- other

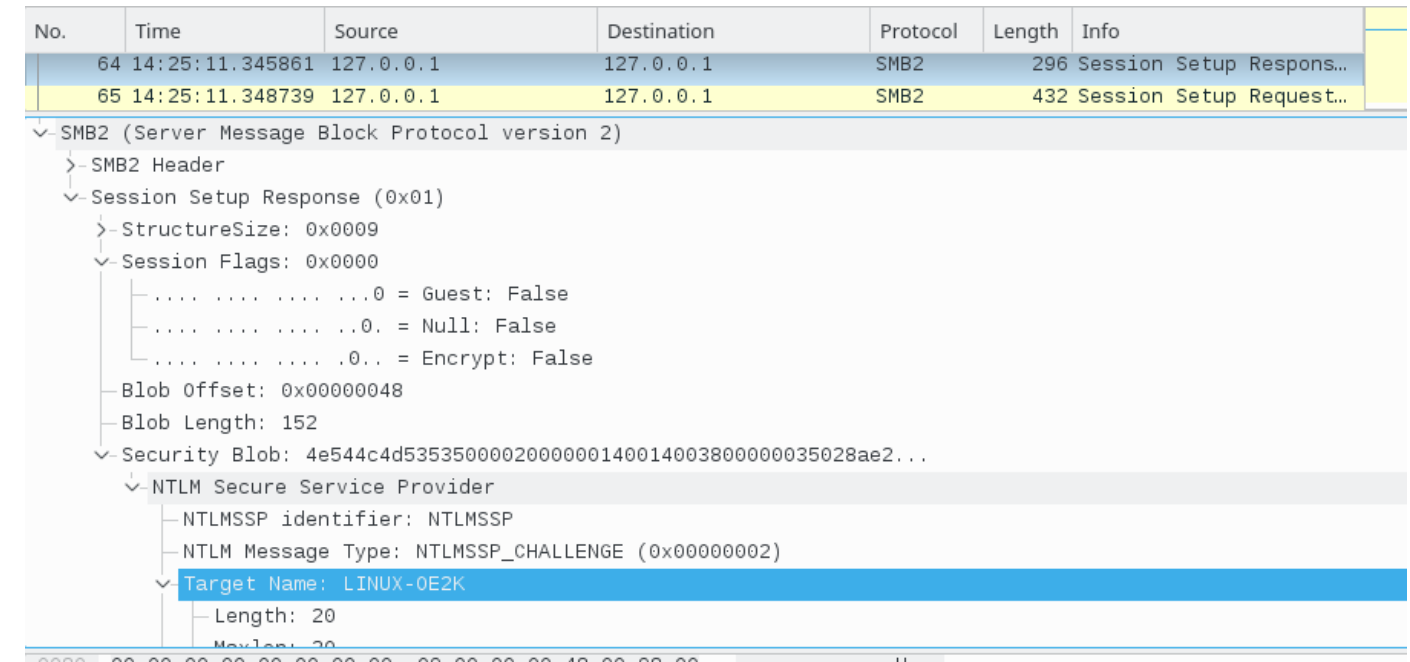

 $-0080$  00 00 00 00 00 00 00 00 09 00 00 00 48 00 98 00 ٠H.

### **Comparing network traces**

- Eventually you switch to a different packet and the click-dance starts again
- Impractical for multiple reasons
	- Your index hurts
	- You skip expanding some fields because "it's never going to be different here"
		- Until it does…
	- Your l33t h4cker eyes might just miss a difference
		- whitespace, caps, slash directions, flags..?
	- Some differences are false positives
		- Timestamps, random GUID, hashes, ...

# **Automating the comparison**

- Wireshark is great…
- Would be nice to interact with it programatically
- API?
	- Not really :(
	- Tshark: text output
		- Also json and xml output
	- Also a daemon version sharkd
		- Undocumented?

#### **tshark**

**...**

**tshark -r smb3-aes-128-ccm.pcap -Y smb2**

 **1 ... 10.160.64.139 → 10.160.65.202 SMB2 172 Negotiate Protocol Request**

 **2 ... 10.160.65.202 → 10.160.64.139 SMB2 318 Negotiate Protocol Response**

 **3 ... 10.160.64.139 → 10.160.65.202 SMB2 190 Session Setup Request, NTLMSSP\_NEGOTIATE**

 **4 ... 10.160.65.202 → 10.160.64.139 SMB2 318 Session Setup Response, Error: STATUS\_...**

 **5 ... 10.160.64.139 → 10.160.65.202 SMB2 430 Session Setup Request, NTLMSSP\_AUTH, User: SUSE\administrator**

 **6 ... 10.160.65.202 → 10.160.64.139 SMB2 142 Session Setup Response**

#### **tshark**

```
tshark -r smb3-aes-128-ccm.pcap -Y smb2 -V
Frame 1: 172 bytes on wire (1376 bits), 172 bytes captured (1376 bits) on interface 0
     Interface id: 0 (unknown)
     Encapsulation type: Ethernet (1)
     Arrival Time: May 17, 2017 12:02:16.523633000 CEST
...
     [Protocols in frame: eth:ethertype:ip:tcp:nbss:smb2]
... 
SMB2 (Server Message Block Protocol version 2)
     SMB2 Header
         Server Component: SMB2
         Header Length: 64
         Credit Charge: 0
         Channel Sequence: 0
         Reserved: 0000
         Command: Negotiate Protocol (0)
         Credits requested: 2
         Flags: 0x00000000
             .... .... .... .... .... .... .... ...0 = Response: This is a REQUEST
             .... .... .... .... .... .... .... ..0. = Async command: This is a SYNC command
```
### **smbcmp**

#### First prototype in emacs

- <https://github.com/aaptel/elshark>
- Moved to Python script using curses
	- Calls tshark in the background
- 2 modes
	- Single trace
		- aka curses-wireshark (summaries + details)
	- Diff traces
		- Show 2 summaries
		- Diffs the detailed output
- Accepted GSoC project this year
	- Improving smbcmp by Paul Mairo

# **Future work**

- Wireshark
	- New Negotiate Contexts
	- Compression
	- Support for all crypto modes
	- …
- Smbcmp
	- Deeper analysis
	- Ignore rules
	- Better UI
	- …
- Qemu record/replay